# **Bedienungsanleitung TULOX 100, Typ 4.17.0010**

1 Manager, 1 Benutzer, Öffnungsverzögerung

Informationen zur Montage des Schlosses finden Sie auf der gesonderten Montageanleitung.

### **Verwendete Symbole**

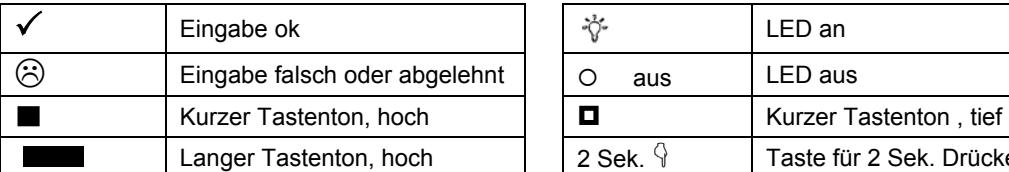

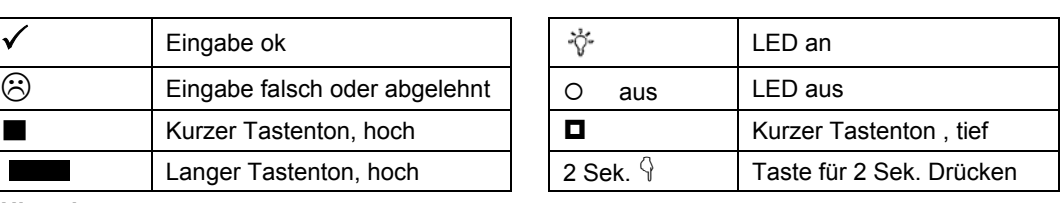

#### **Hinweis**:

• Nach 10 Sekunden ohne Tastenbetätigung wird die Eingabe abgebrochen.

### **Batteriewechsel**

Um an die Batterien zu gelangen sind links und rechts Aussparungen an der Abdeckkappe. An diesen Stellen können Sie mit Hilfe eines Schraubendrehers (z. B. Klingenbreite 6,5mm) die Abdeckkappe vom Grundkörper abhebeln.

Setzen Sie neue Batterien (4 Stück 1,5V, Alkaline, AA, Mignon, LR6) in die Tastatur ein. Achten Sie dabei auf die richtige Polarität, Hinweise sind im Gehäuse eingeprägt. Stecken Sie die Abdeckkappe über den Grundkörper und lassen ihn mit leichtem Druck einschnappen.

#### **Hinweis**:

Ohne aufgesteckte Abdeckkappe lässt sich das Schloss nicht normal bedienen.

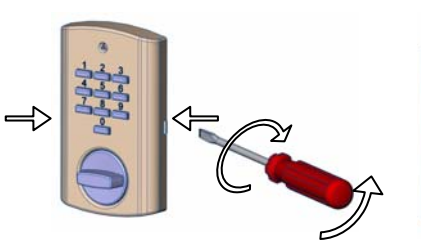

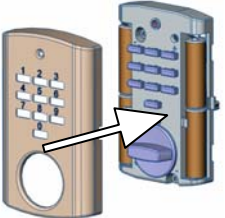

Abdeckkappe abheben Abdeckkappe aufstecken

# **Öffnen**

Bei Auslieferung des Schlosses ist der Managercode werksseitig auf 1 – 2 – 3 – 4 – 5 – 6 eingestellt.

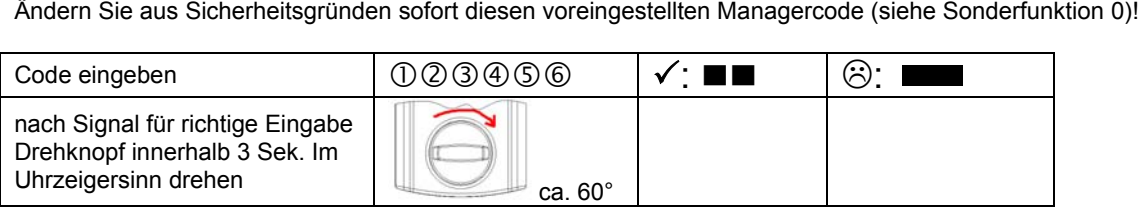

### **Sperrzeit durch Eingabe falscher Codes**

Wenn hintereinander 4-mal ein falscher Code eingegeben wurde, startet eine Sperrzeit von 5 Minuten. Die Sperrzeit startet erneut nach 2 weiteren aufeinander folgenden Fehleingaben.

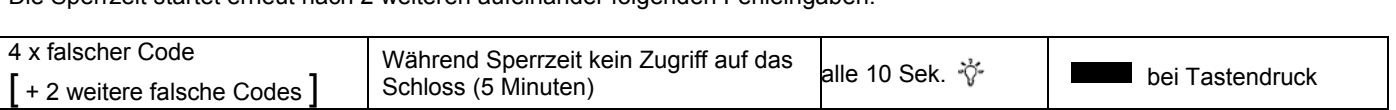

### **Schließen**

Drehknopf gegen den Uhrzeigersinn drehen

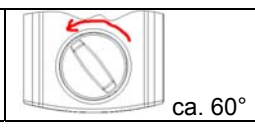

Vergewissern Sie sich nach dem Schließen, dass das Schloss ordnungsgemäß verschlossen ist!

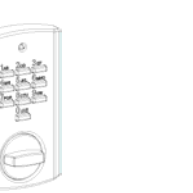

 $\sqrt[n]{\cdot}$  LED

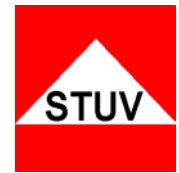

### **Batteriewarnung**

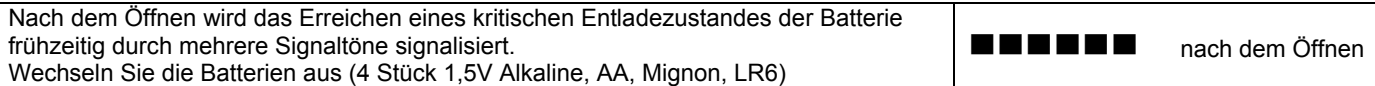

### **Manipulationshinweis**

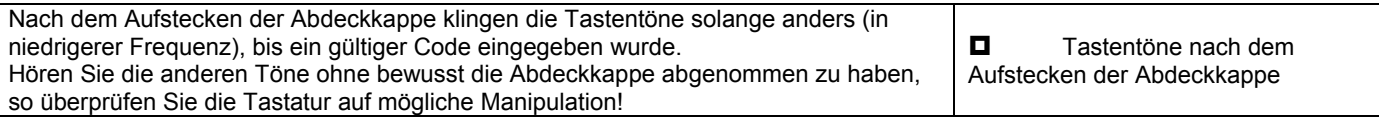

## **Sonderfunktion 0: Code ändern (Managercode und Benutzercode)**

#### **Hinweise**:

- Der Code muss aus 6 Stellen lang sein.
- Verwenden Sie für Ihren Code keine persönlichen oder ähnlich bekannten Daten wie z. B. Geburtstage.
- Neue Codes werden abgewiesen, wenn
	- o sich der Code nur um eine Stelle von bestehenden Codes unterscheidet.
	- o der Code identisch zu dem Code eines deaktivierten Benutzers ist (siehe Sonderfunktion 3).
- Wird der neue Code abgelehnt, wird die Funktion sofort verlassen.
- Aus Sicherheitsgründen sollten Sie den Code nur bei geöffnetem Tresor umstellen. Bevor Sie den Tresor schließen überprüfen Sie bitte die korrekte Funktionsweise des neuen Codes.

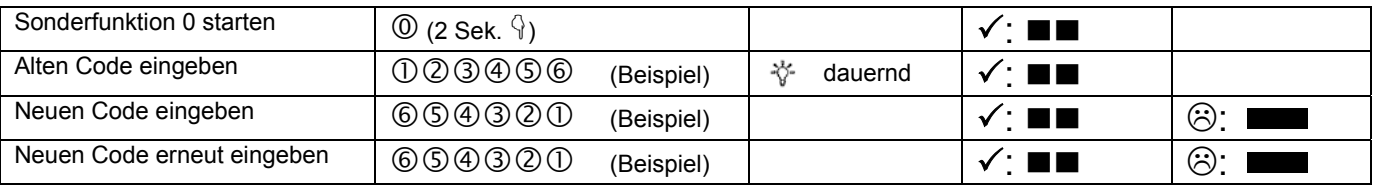

## **Sonderfunktion 1: Benutzer anlegen**

Im Auslieferungszustand ist nur der Benutzer mit dem Managercode aktiv. Bevor weitere Benutzer das Schloss bedienen können, müssen diese aktiviert werden.

### **Hinweise**:

- Nur mit Managercode durchführbar
- Der neue Code muss 6 Stellen lang sein.
- Verwenden Sie für Codes keine persönlichen oder ähnlich bekannten Daten wie z. B. Geburtstage.
- Neue Codes werden abgewiesen, wenn
	- o sich der Code nur um eine Stelle von bestehenden Codes unterscheidet.
	- o der Code identisch zu dem Code eines gelöschten Benutzers ist (siehe Sonderfunktion 3).
- Wird der neue Code abgelehnt, wird die Funktion sofort verlassen.
- Aus Sicherheitsgründen sollten Sie Benutzer nur bei geöffnetem Tresor anlegen. Bevor Sie den Tresor schließen überprüfen Sie bitte die korrekte Funktionsweise des neuen Codes

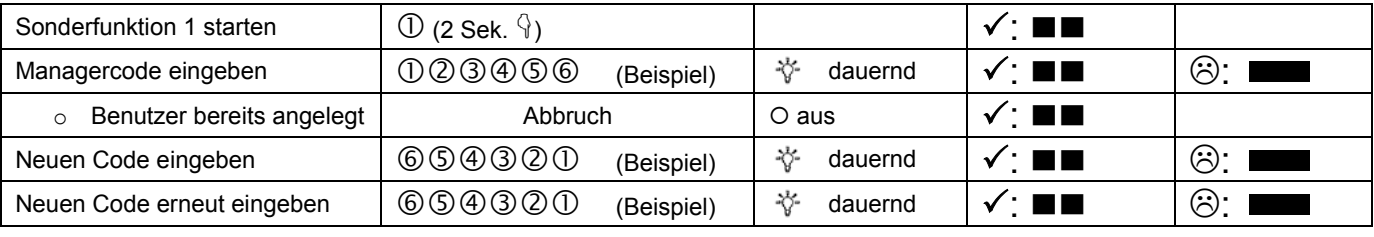

# **Sonderfunktion 3: Benutzer löschen**

#### **Hinweise**:

• Nur mit Managercode durchführbar

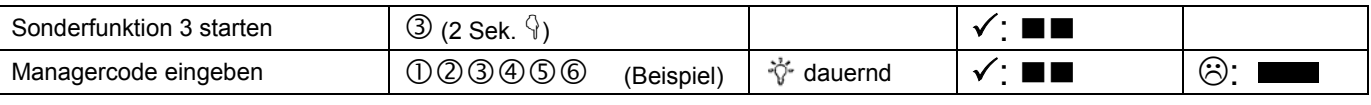

### **Sonderfunktion 6: Tastatur überprüfen**

Jede Taste der Reihe nach einmal drücken. Mit 1 beginnen, dann 2 …. 8, 9, 0.

- Jede erkannte Taste wird durch Doppelpiep quittiert.
- Wird die nachfolgende Taste beim Drücken nicht erkannt => Langer Piep und Abbruch der Testfunktion.

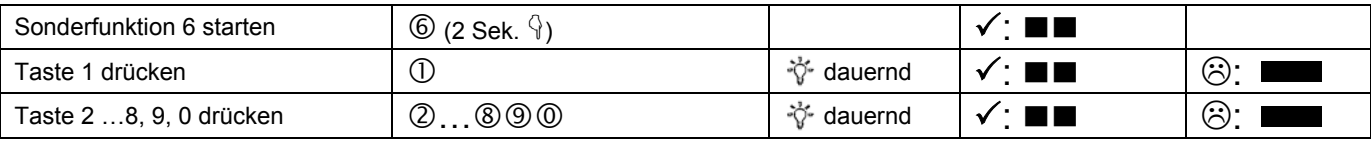

# **Bedienung mit Öffnungsverzögerung**

### **Sonderfunktion 9 : Öffnungsverzögerung einstellen**

Öffnungsverzögerungszeit<br>01 bis 99 Minuten

Minuten (2-stellig), stellt die Funktion ein diese Zeit muss abgewartet werden, bevor sich das Schloss öffnen lässt.

Öffnungsfenster<br>01 bis 19

Minuten (2-stellig), innerhalb dieser Zeit muss der Code erneut eingegeben werden, um das Schloss zu öffnen

#### **Hinweise**:

- Nur mit Managercode durchführbar
- Eine **kürzere Öffnungsverzögerungszeit** muss **innerhalb**
- **des Öffnungsfensters** (nach Ablauf der Öffnungsverzögerung) eingegeben werden.
- Wird die Funktion **vor oder während der Öffnungsverzögerungszeit** aufgerufen, so kann die Öffnungsverzögerungszeit **nur verlängert** werden. Kürzere Zeiten werden nicht akzeptiert.
- Nach Änderung der Zeiten läuft das Öffnungsfenster weiter ab. Codeeingabe zum Öffnen ist möglich.

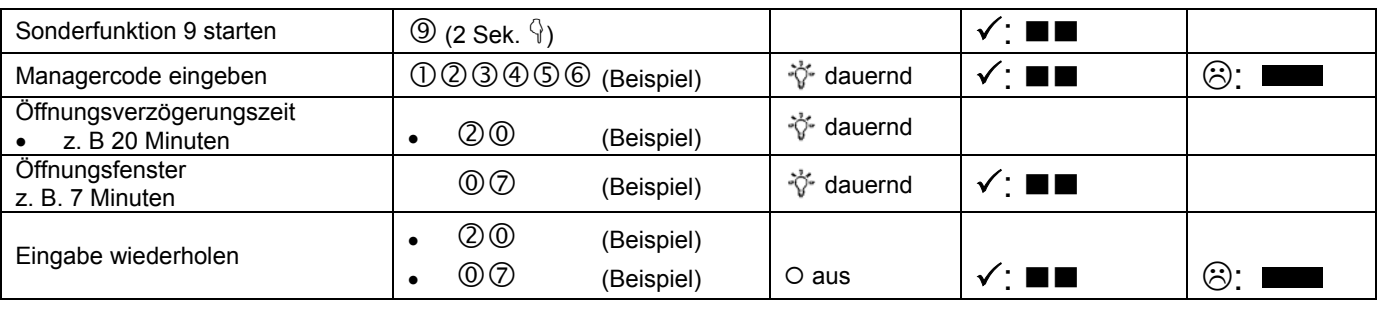

1. Codeeingabe, Start der Öffnungsverzögerungszeit

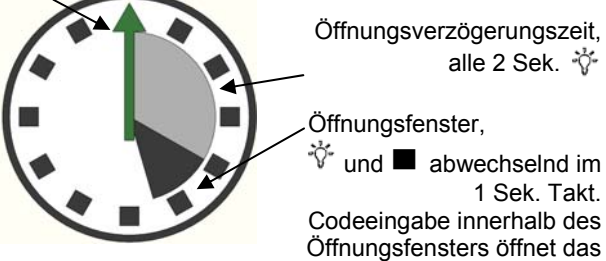

# **Sonderfunktion 9: Öffnungsverzögerung ausstellen**

Öffnungsverzögerungszeit

00 stellt die Funktion aus.

Öffnungsfenster

01 bis 19 muss auch beim Ausschalten einen Wert zwischen 01 und 19 haben

**Hinweise**:

- Nur mit Managercode durchführbar
- **Ausschalten** der Funktion kann nur **innerhalb des Öffnungsfensters** (nach Ablauf der Öffnungsverzögerungszeit) durchgeführt werden.
- 

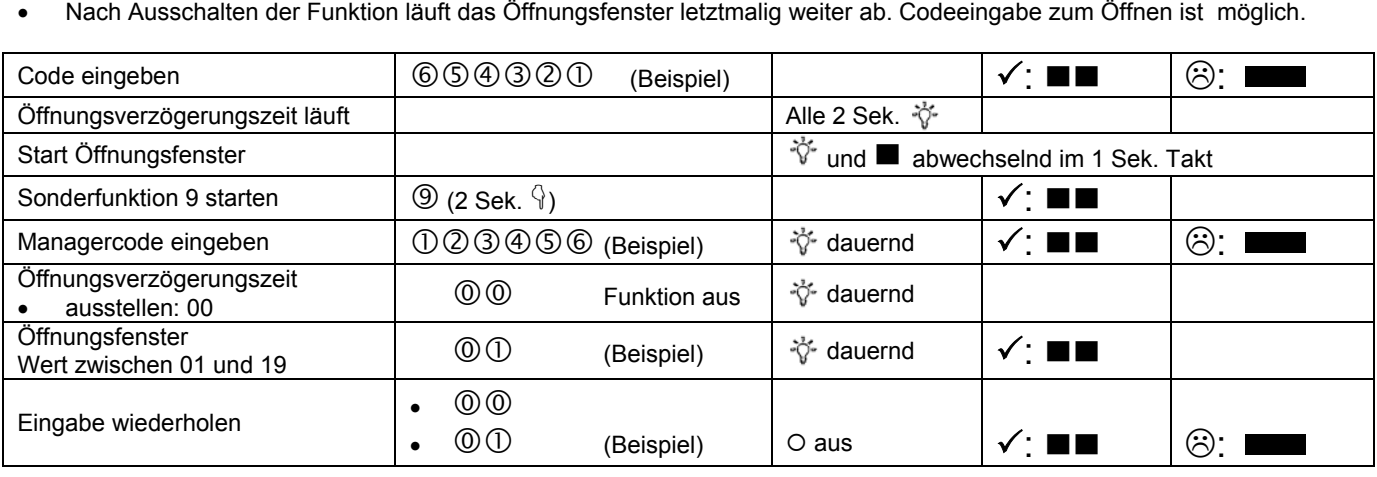

# **Öffnen mit aktivierter Öffnungsverzögerung**

#### **Hinweise**:

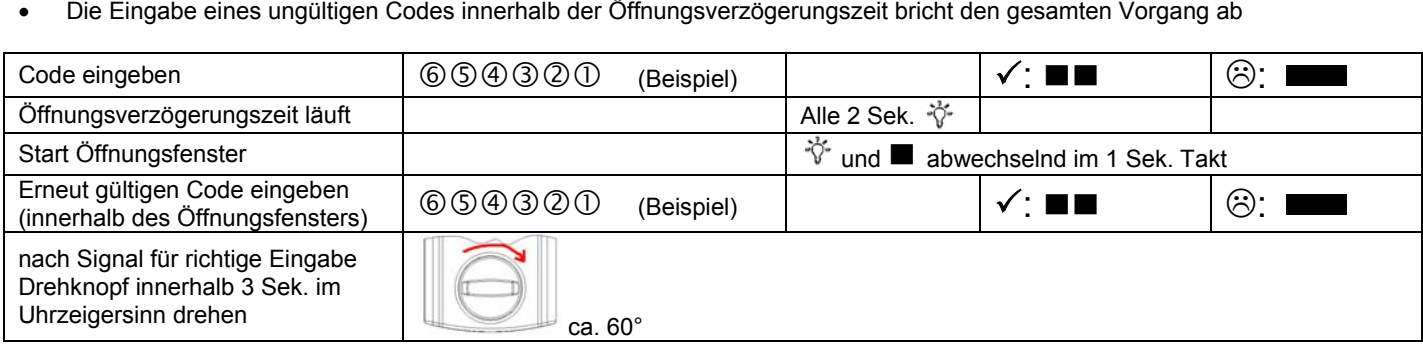

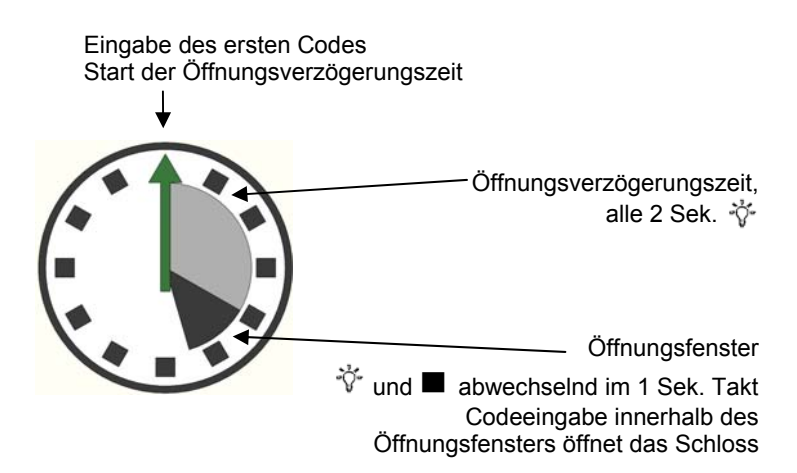

# **NOTFUNKTION: Öffnen des Schlosses mit mechanischem Schlüssel (optional)**

Je nach Ausführung wird das TULOX-Elektronik-Tresorschloss-System mit einem mechanischen Schlüssel ausgeliefert. Mit Hilfe dieses Schlüssels kann das Schloss auch geöffnet werden, wenn Sie z. B. den gültigen elektronischen Öffnungscode vergessen haben sollten.

#### **Sicherheitshinweise**:

- Der Schlüssel ist nach dem Verschließen stets abzuziehen, damit er Unbefugten nicht zugänglich ist.
- Der Schlüssel ist stets an einem sicheren Ort aufzubewahren.
- Bewahren Sie den **Schlüssel nicht** in Ihrem **Tresor** auf!
- Bei Schlüsselverlust ist das Schloss unverzüglich auszutauschen.

## **Demontage der Tastatur**

Befestigungsschrauben

 $\overline{\mathcal{L}}$ 

Das Schlüsselloch für das Schloss liegt hinter der Tastatur. Um an das Schlüsselloch zu gelangen, müssen Sie deshalb die Tastatur abnehmen.

Um die Tastatur zu demontieren sind links und rechts Aussparungen. An diesen Stellen können Sie mit Hilfe eines Schraubendrehers (z. B. Klingenbreite 6,5mm) die Abdeckkappe vom Grundkörper abhebeln.

Nachdem Sie die Abdeckkappe heruntergenommen haben, sehen Sie die Batterien und die Befestigungsschrauben.

Entfernen Sie die 2 Schrauben und ziehen Sie die Tastatur von der Tresorwand ab. Die Achse und das Kabel werden sichtbar.

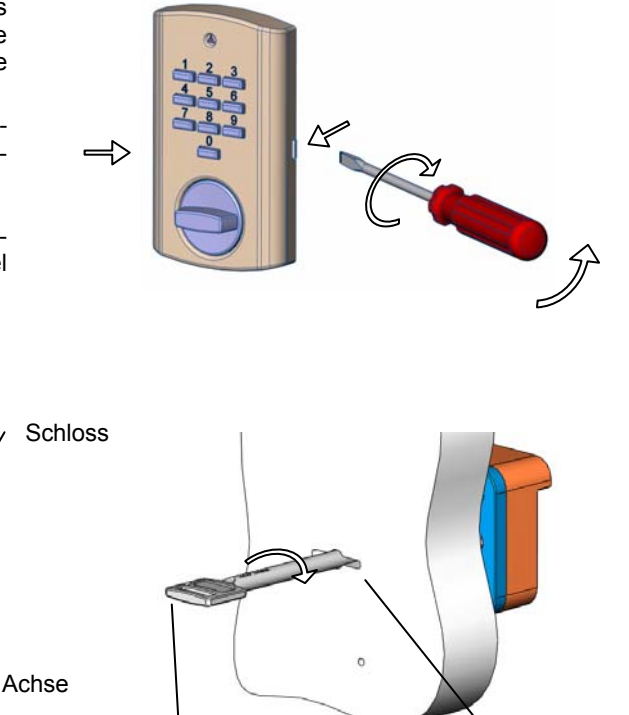

Je nach Montageart wurde das Kabel innerhalb der Achse in den Tresor verlegt (siehe Bild oben) oder durch eine separate Bohrung.

• Wenn das Kabel innerhalb der Achse verlegt wurde,

müssen Sie das Kabel mit einem kurzen Ruck aus dem Schloss herausreißen. Erst dann können Sie die Tastatur mit Kabel zur Seite legen. Ziehe Sie die Achse ebenfalls aus dem Schlüsselloch heraus. Jetzt ist das Schlüsselloch frei und Sie können das Schloss mit dem Schlüssel öffnen. Bevor das Schloss wieder durch Codeeingabe geöffnet werden kann, muß das Kabel ausgetauscht und ordnungsgemäß montiert werden. Rufen Sie hierfür einen Servicetechniker.

Kabel <sup>1</sup> Schlüssel

• Wenn das Kabel durch eine separate Bohrung verlegt wurde, müssen Sie nur die Achse aus dem Schlüsselloch herausziehen. Jetzt ist das Schlüsselloch frei und Sie können das Schloss mit dem Schlüssel öffnen. Bevor das Schloss wieder durch Codeeingabe geöffnet werden kann, muß die Achse und die Tastatur ordnungsgemäß montiert werden.

# **Öffnen mit Schlüssel**

L

Schlüssel bis zum Anschlag in das Schloss einführen. Durch eine Schlüsseldrehung von ca. 170° im Uhrzeigersinn wird das Schloss geöffnet.

Der Schlüssel dient ausschließlich zur Betätigung des Schlosses. Bei Verwendung des Schlüssels als Handhabe zur Öffnung der Türe, weisen wir darauf hin, dass nur begrenzte Betätigungskräfte vom Schlüssel übernommen werden können. Bei Überlastung des Schlüssels besteht Bruchgefahr.

## **Verschließen mit Schlüssel**

Das Verschließen erfolgt auf dem umgekehrten Weg wie das Öffnen. Also mit einer Schlüsseldrehung von ca. 170° gegen den Uhrzeigersinn.

Schlüsselloch